Las siguientes instrucciones son para instalar IBM® SPSS® Statistics - Essentials for Python en sistemas operativos Mac OS®.

#### *Conceptos básicos*

IBM® SPSS® Statistics - Essentials for Python proporciona las herramientas necesarias para comenzar a desarrollar aplicaciones personalizadas de Python para su uso con IBM® SPSS® Statistics. Incluye los siguientes elementos:

- El IBM® SPSS® Statistics Integration Plug-In for Python para SPSS Statistics 20
- E Un conjunto de procedimientos personalizados, implementados en Python, para su uso en SPSS **Statistics**

#### *Instalación de la aplicación IBM SPSS Statistics*

IBM® SPSS® Statistics - Essentials for Python está diseñado para las siguientes aplicaciones:

■ IBM SPSS Statistics para Mac OS

No hay sistemas operativos ni requisitos de hardware adicionales. Los componentes instalados con Essentials for Python funcionan con cualquier licencia válida de IBM® SPSS® Statistics.

Si aún no lo ha hecho, siga las instrucciones que se proporcionan con el software para instalar una de las aplicaciones SPSS Statistics en el equipo en el que instalará Essentials for Python.

# *Descarga e instalación de Python 2.7*

La versión 20 de IBM® SPSS® Statistics - Essentials for Python requiere Python versión 2.7 (se recomienda la versión 2.7.1). Instale Python en el equipo donde instalará Essentials for Python. Está disponible en *<http://www.python.org>*.

## *Descarga e instalación de IBM SPSS Statistics - Essentials for Python*

Asegúrese de utilizar una versión de IBM® SPSS® Statistics - Essentials for Python que sea compatible con la versión de IBM® SPSS® Statistics de su equipo. En una versión posterior de SPSS Statistics, como 20, debe utilizar Essentials for Python de la misma versión. No es necesario desinstalar las versiones anteriores de Essentials for Python antes de instalar una versión más actual.

Para usuarios que trabajan en modo distribuido (con SPSS Statistics Server) es recomendable que instalen Essentials for Python en el equipo cliente y servidor.

- E Descargar la versión 20 de Essentials for Python, disponible en Comunidad de SPSS en *<http://www.ibm.com/developerworks/spssdevcentral>*.
- E Monte la imagen del disco de instalación pulsando dos veces en el archivo que ha descargado.
- ► En la imagen de disco montada, pulse dos veces en *SPSSStatisticsEssentialsForPython* 2000 Mac y, a continuación, siga las instrucciones que aparecerán en la pantalla. Cuando se le pida la ubicación de SPSS Statistics, tenga en cuenta que la ubicación predeterminada es */Applications/IBM/SPSS/Statistics/20*. Cuando se le pida la ubicación de Python, tenga en cuenta que ésta es la ubicación de instalación de Python 2.7; normalmente */Library/Frameworks/Python.framework/Versions/2.7* para Leopard (Mac OS X 10.5).

#### *Instalación silenciosa*

Como alternativa a la instalación manual descrita anteriormente, también puede ejecutar una instalación silenciosa. Esto es de gran utilidad para administradores de red que necesitan realizar la instalación en varios usuarios finales. Para ejecutar una instalación silenciosa, haga lo siguiente:

- E Si aún no lo ha hecho, monte la imagen del disco de instalación pulsando dos veces en el archivo que ha descargado.
- ► Copie *SPSSStatisticsEssentialsForPython 2000 Mac.bin* desde la imagen del disco en una ubicación diferente; por ejemplo, en el escritorio.
- E Inicie una aplicación terminal.
- E Cambie al directorio donde ha copiado *SPSSStatisticsEssentialsForPython\_2000\_Mac.bin*.
- E Mediante un editor de texto, cree un archivo de respuesta denominado *installer.properties*.
- E Añada las siguientes propiedades y valores asociados al archivo de respuesta:

```
INSTALLER_UI=silent
USER_SPSS_HOME=<ubicación de IBM SPSS Statistics>
USER<sup>-</sup>PYTHON HOME=<directorio principal de Python 2.7>
LICENSE ACCEPTED=true
```
donde <ubicación de IBM SPSS Statistics> es la ubicación de instalación de IBM SPSS Statistics y <directorio principal de Python 2.7> es la ubicación de instalación de Python 2.7. Por ejemplo:

```
USER_SPSS_HOME=/Applications/IBM/SPSS/Statistics/20
USER<sup>-</sup>PYTHON HOME=/Library/Frameworks/Python.framework/Versions/2.7
```
Tenga en cuenta que LICENSE\_ACCEPTED=true especifica la aceptación del acuerdo de licencia.

- E Guarde *installer.properties* en el directorio que contenga el archivo *.bin* de Essentials for Python y cámbielo a ese directorio.
- $\triangleright$  Ejecute el instalador con el siguiente comando:

./<nombre\_instalador>

donde *<nombre\_instalador>* es el nombre del archivo *.bin* de Essentials for Python. *Nota*: debe ejecutar el comando anterior como root, ya sea iniciando sesión como root o utilizando el comando sudo.

*Nota*: Para utilizar un archivo de respuesta diferente (que no sea *installer.properties*), ejecute el instalador con el siguiente comando:

./<nombre\_instalador> -f <nombre de archivo de respuesta>

## *Antes de empezar a utilizar el IBM SPSS Statistics - Integration Plug-In for Python*

Después de instalar IBM® SPSS® Statistics - Essentials for Python, podrá comenzar a desarrollar aplicaciones Python con el IBM® SPSS® Statistics - Integration Plug-In for Python. Puede encontrar la documentación completa del complemento disponible en el tema "Integration Plug-In for Python" en el sistema de ayuda de IBM® SPSS® Statistics. También está disponible como dos documentos PDF (uno para cada una de las dos interfaces que instala el complemento) del procesamiento de programación > Python Plug-in and Programmability > en el menú de ayuda de SPSS Statistics.

#### *Descarga e instalación de los módulos de Python auxiliares para IBM SPSS Statistics*

IBM SPSS ha creado cierto número de módulos de Python que se basan, y en algunos casos amplían, la función proporcionada con el IBM® SPSS® Statistics - Integration Plug-In for Python. Estos módulos son opcionales y requieren el Integration Plug-In for Python para funcionar. Los módulos *spssdata*, *spssaux*, *namedtuple* y *extension* se incluyen con IBM® SPSS® Statistics - Essentials for Python. Los módulos adicionales están disponible para su descarga desde Comunidad de SPSS en *<http://www.ibm.com/developerworks/spssdevcentral>*.

Tal vez le interese leer el artículo *How to Use Downloaded Python Modules*, que también está disponible en Comunidad de SPSS. Además, tal vez necesite descargar versiones actualizadas de los módulos auxiliares para poder aprovechar las nuevas funciones que ofrece IBM® SPSS® Statistics 20. Compruebe el Comunidad de SPSS para actualizaciones.

## *Ejecución de varias versiones de IBM SPSS Statistics y el IBM SPSS Statistics - Integration Plug-In for Python*

Puede tener varias versiones de IBM® SPSS® Statistics en un único ordenador junto con una versión diferente del IBM® SPSS® Statistics - Integration Plug-In for Python para cada una de ellas. Si desea obtener información sobre cómo trabajar con múltiples versiones, consulte la documentación del complemento.

## *Desinstalación de componentes de IBM SPSS Statistics - Essentials for Python*

- E Vaya a */Library/Frameworks/Python.framework/Versions/2.7/lib/python2.7/site-packages* y elimine los siguientes elementos:
	- *extension.py*
	- *spss.pth*
	- *SpssClient.pth*
	- carpeta *spss200*
	- carpeta *SpssClient200*
	- carpeta *spssdata*
	- carpeta *spssaux*
- ► Vaya a la ubicación de instalación de IBM® SPSS® Statistics (la ubicación predeterminada es */Applications/IBM/SPSS/Statistics/20*) y elimine la aplicación de proceso de Python externo *Programmability*.

# *Procedimientos personalizados de Python agrupados con Essentials for Python*

IBM® SPSS® Statistics - Essentials for Python incluye un conjunto de procedimientos personalizados, implementados en Python, que proporcionan funciones adicionales a las disponibles con los procedimientos incorporados de SPSS Statistics. Todos los procedimientos personalizados, excepto FUZZY, están disponibles desde los menús de SPSS Statistics, una vez haya instalado Essentials for Python. Todos los procedimientos personalizados (incluido FUZZY) están disponibles desde la sintaxis de comandos de SPSS Statistics. La siguiente tabla indica la ubicación de menú, el nombre de comando asociado y un breve resumen de cada procedimiento personalizado. Los comandos se ejecutan del mismo modo que cualquier comando incorporado como por ejemplo FREQUENCIES.

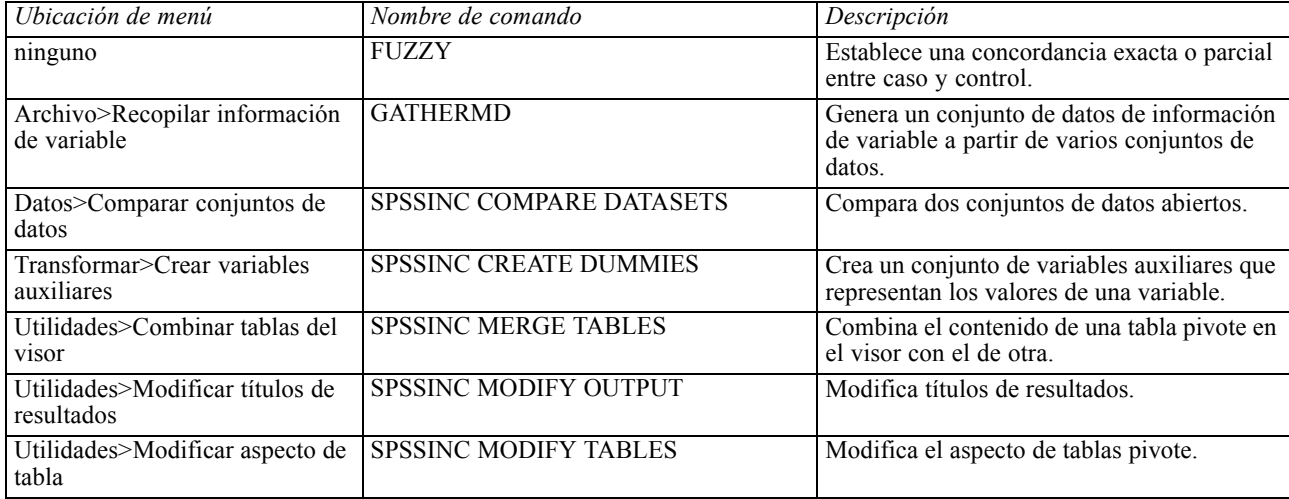

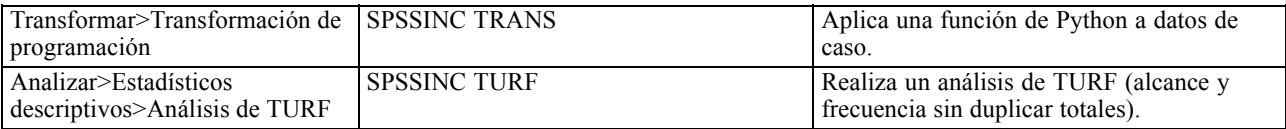

#### *Notas*

- Hay ayuda para cada uno de los procedimientos accesibles desde los menús disponible desde el botón Ayuda del cuadro de diálogo asociado. Sin embargo, la ayuda no está integrada en el sistema de ayuda de SPSS Statistics.
- Hay ayuda de la sintaxis completa para cada comando indicado anteriormente disponible mediante la ejecución del comando y la inclusión del subcomando /HELP; por ejemplo:

SPSSINC COMPARE DATASETS /HELP.

Sin embargo, la ayuda de la sintaxis de comandos no está integrada en el sistema de ayuda de SPSS Statistics y no se incluye en la referencia de sintaxis de comandos (*Command Syntax Reference*).

- Si el menú Analizar estadísticos descriptivos no está presente en su producto de IBM® SPSS® Statistics, busque en el menú Personalizado el cuadro de diálogo Análisis de TURF.
- **Los cuadros de diálogo se han creado con el Constructor de cuadros de diálogo personalizados** en SPSS Statistics. Puede ver el diseño de cualquiera de los cuadros de diálogo y/o personalizarlos mediante el Constructor de cuadros de diálogo personalizados, disponible desde Utilidades>Cuadros de diálogo personalizados>Constructor de cuadros de diálogo personalizados. Para ver el diseño de un cuadro de diálogo, seleccione Archivo>Abrir instalado desde el Constructor de cuadros de diálogo personalizados.
- Los comandos de sintaxis se implementan como comandos de extensión. El código de implementación (módulos de Python) y los archivos de especificación XML de estos comandos de extensión se encuentran en el directorio */Library/Application Support/IBM/SPSS/Statistics/20/extensions*.

Si ha especificado ubicaciones alternativas para comandos de extensión con la variable de entorno *SPSS\_EXTENSIONS\_PATH*, los archivos se guardarán en la primera ubicación que se puede escribir en esa variable en lugar del directorio *extensions*.

■ Hay otros comandos de extensión que no se incluyen en Essentials for Python disponibles para su descarga desde Comunidad de SPSS. Aquí también puede que haya disponibles versiones más recientes de los procedimientos de Python agrupados con Essentials for Python.